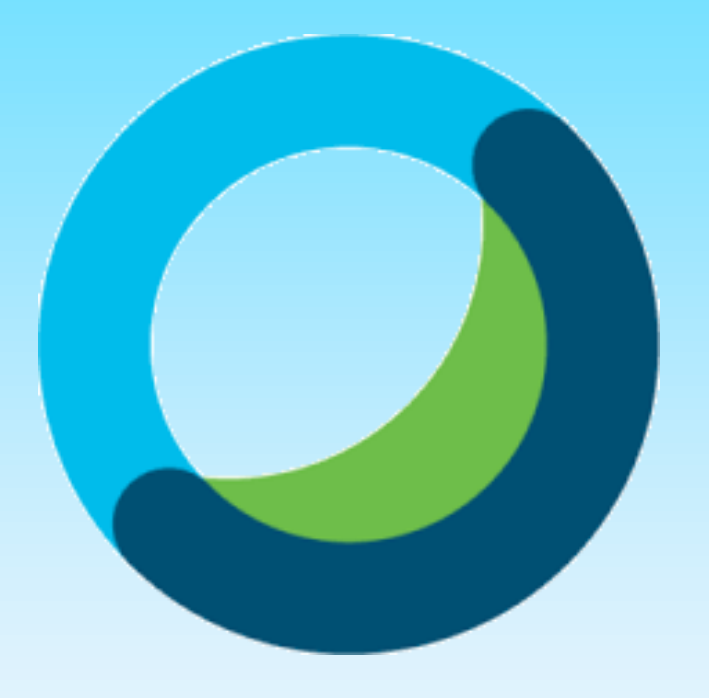

## Cisco Webex

可從Microsoft Team加入,或 申請開通<https://pse.is/PW9KL> 注意:申請後完成開通需要至少半天的時間 開通後登入這個網址 <https://moe-tw.webex.com/>

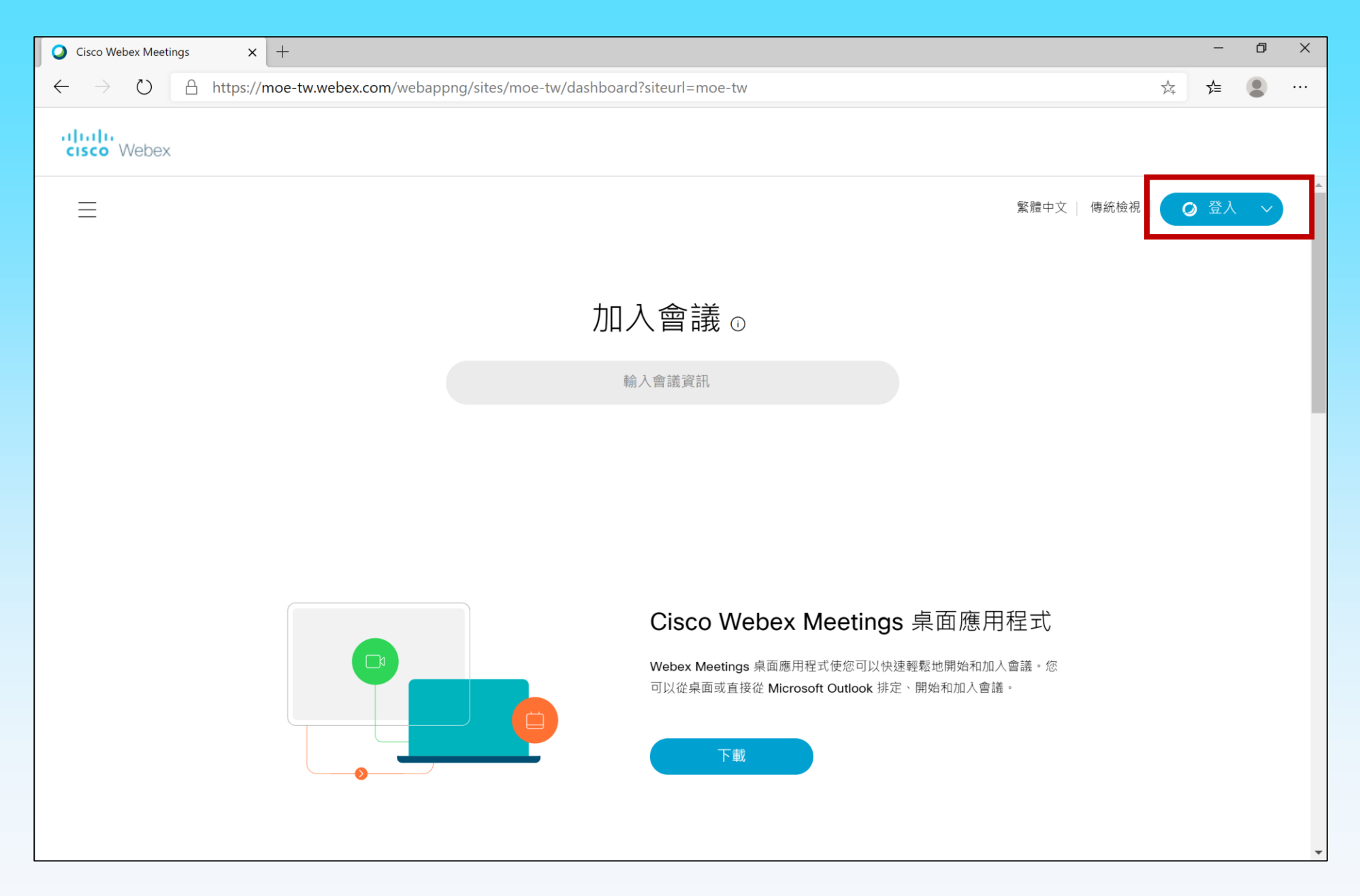

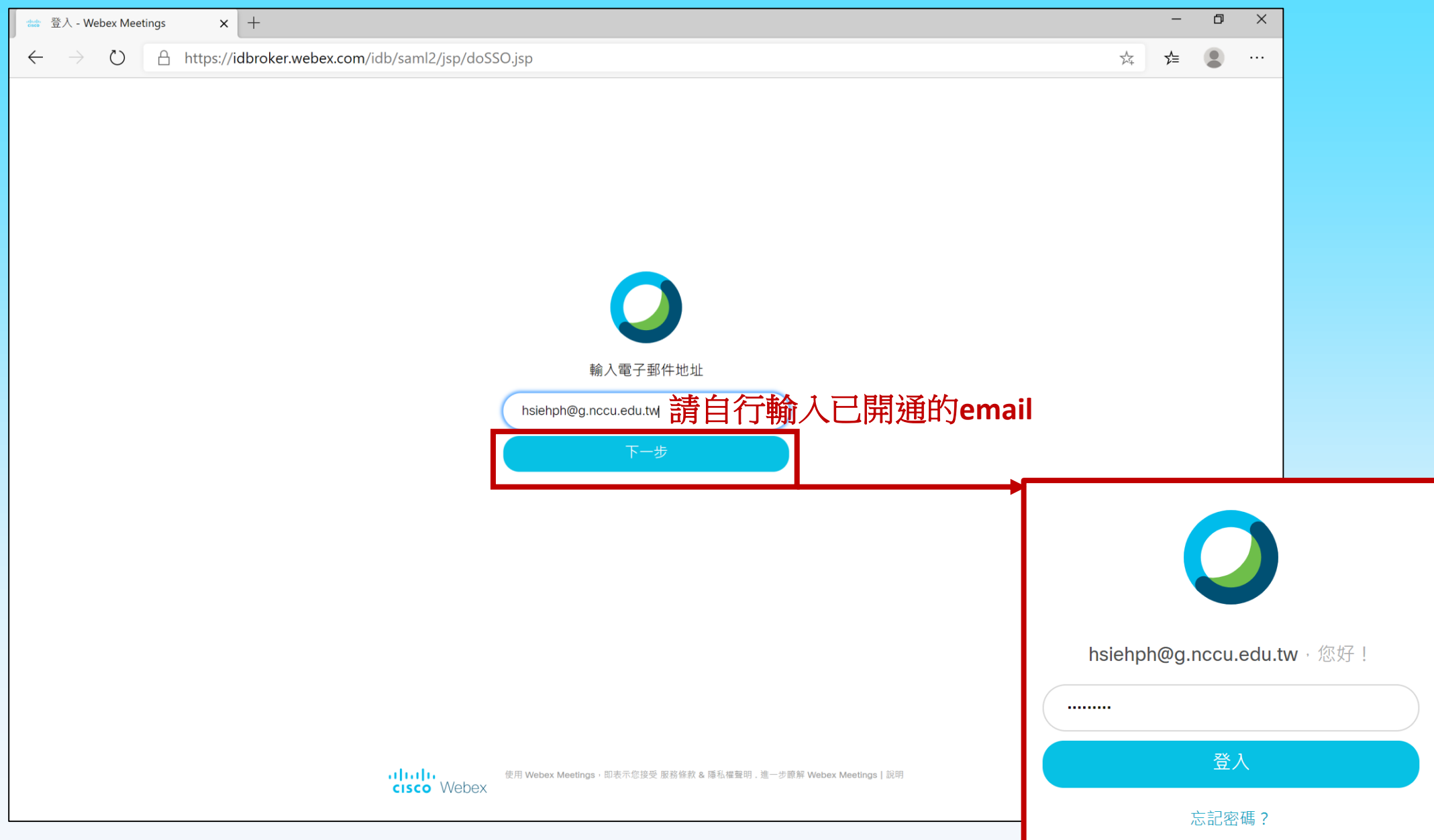

**謝佩璇 政大資科系 2020. 10.14** 3

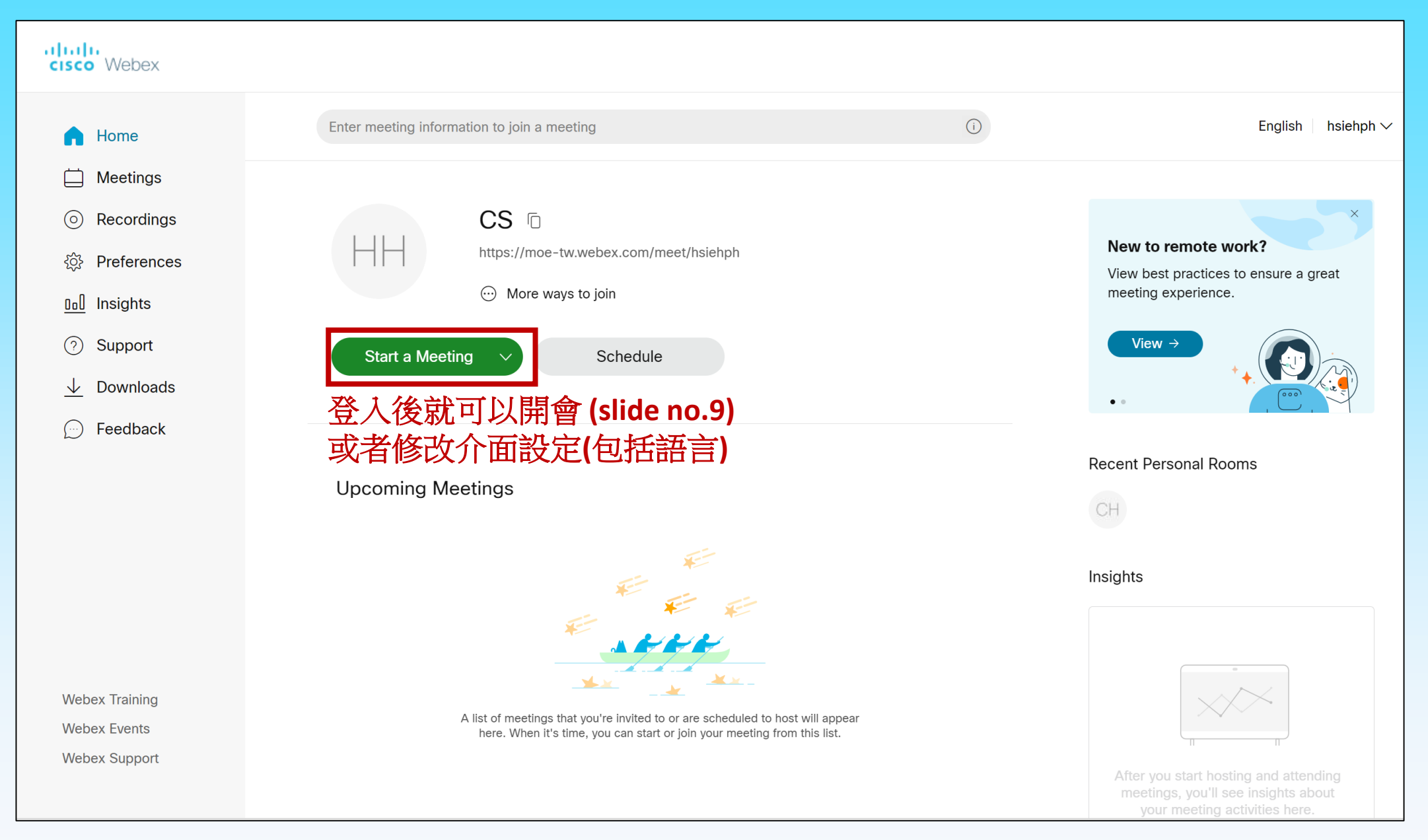

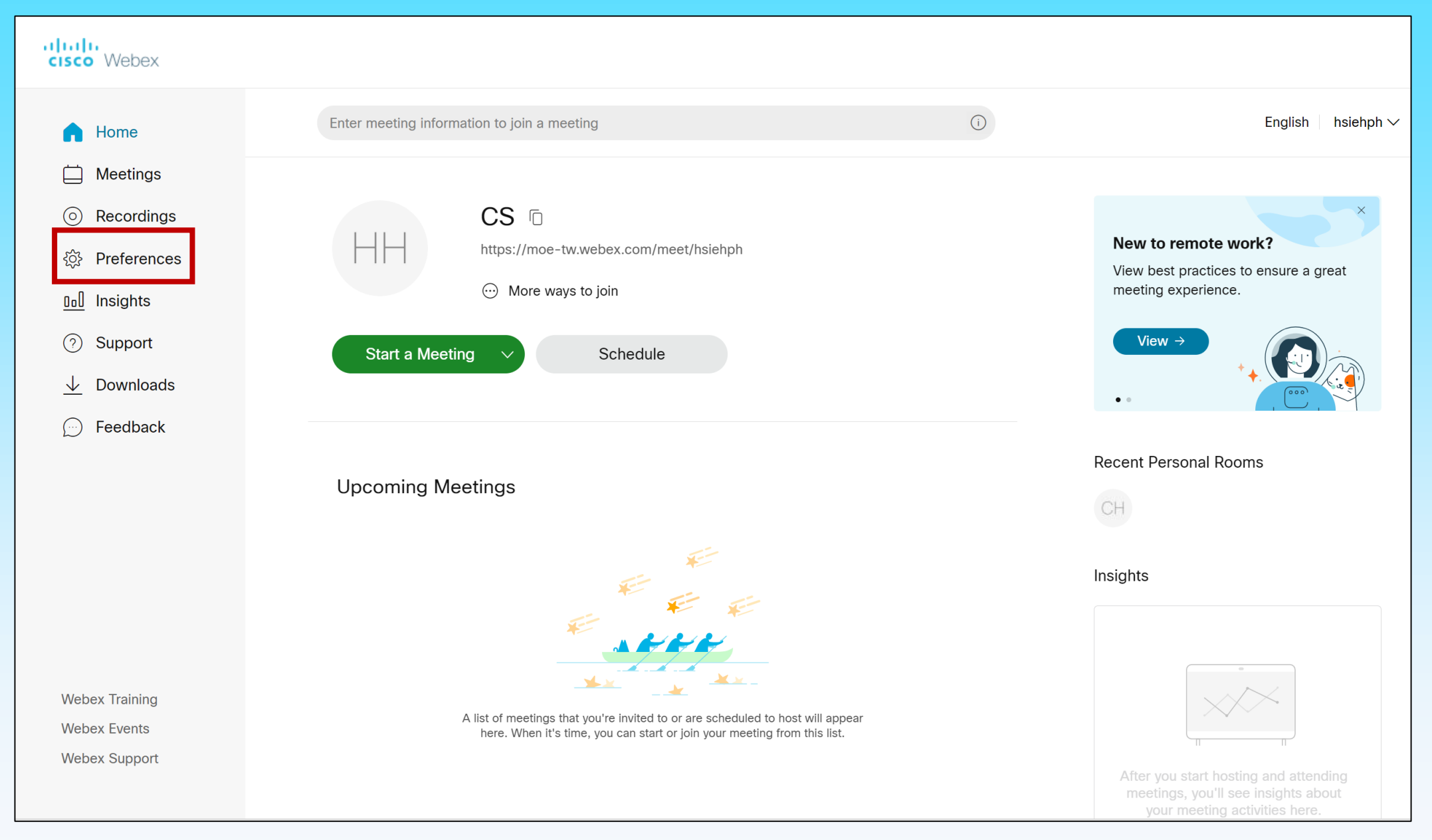

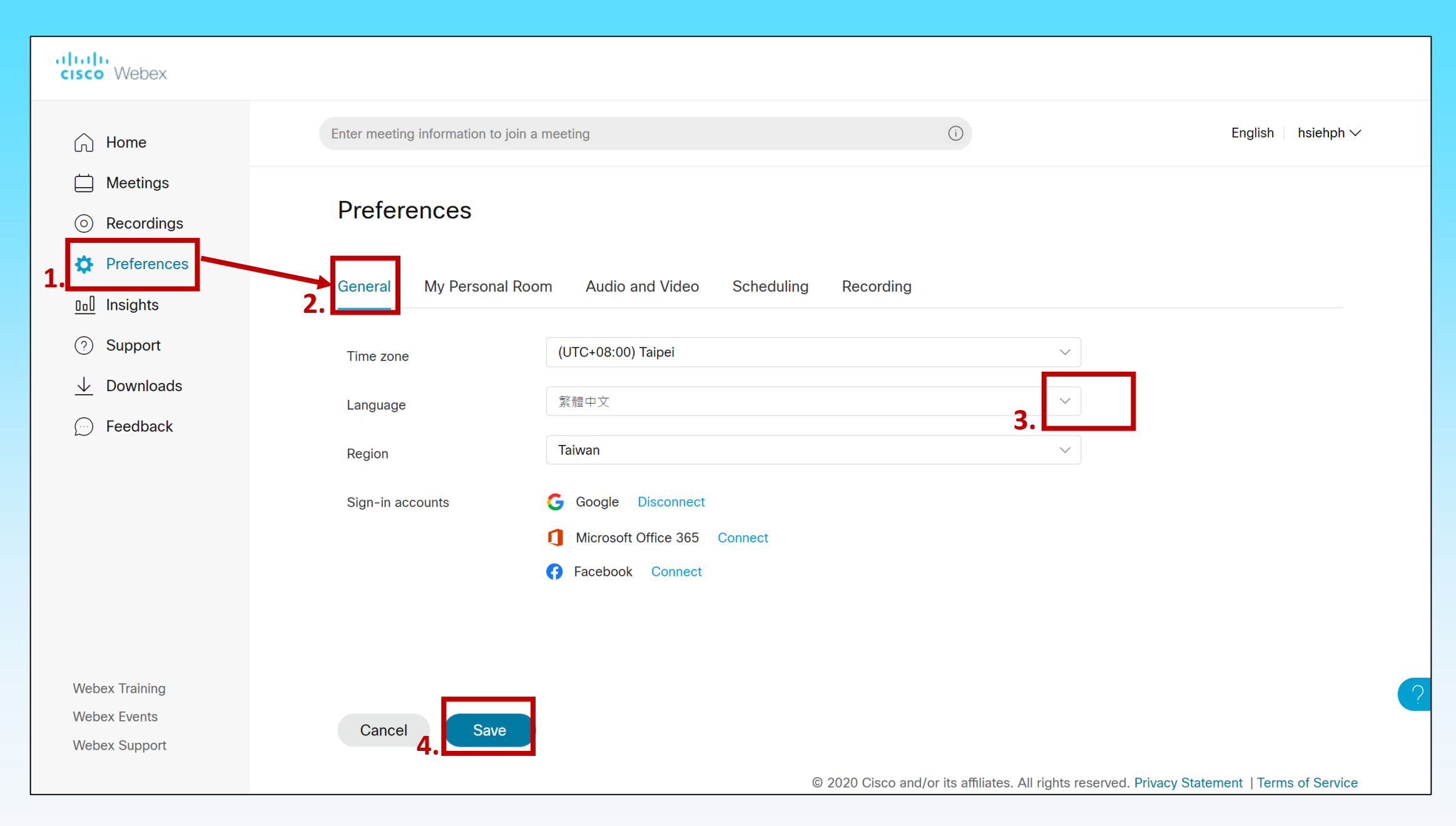

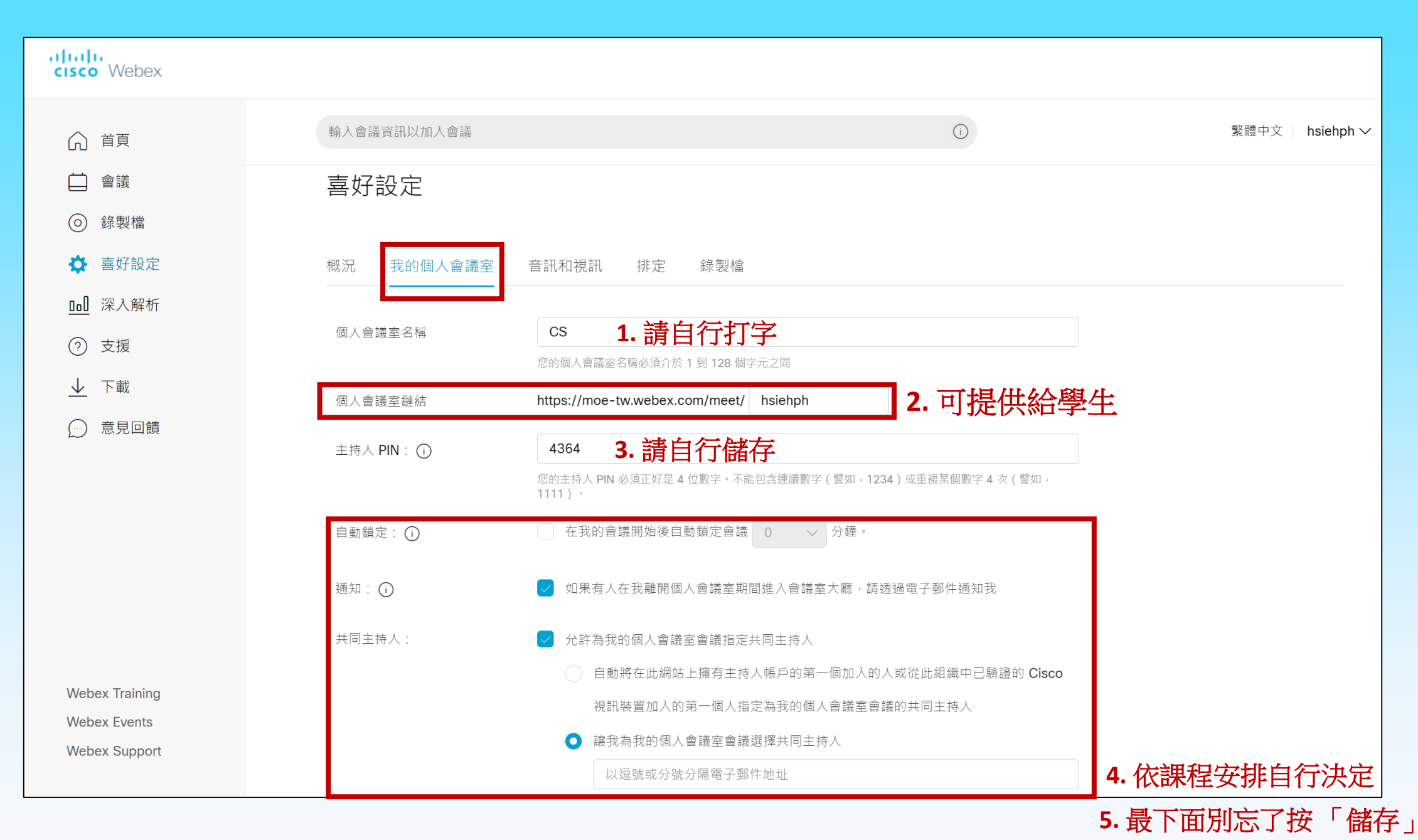

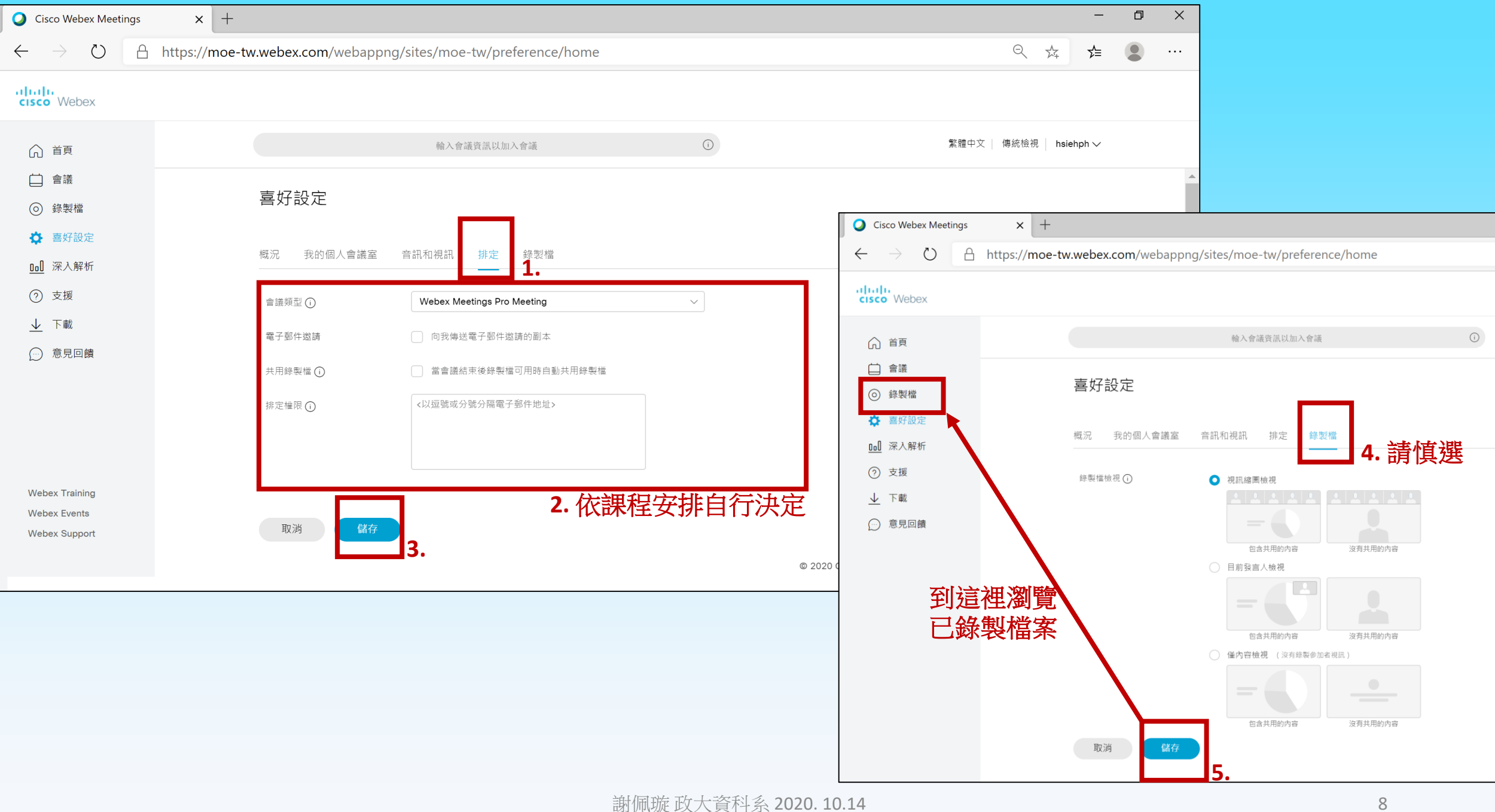

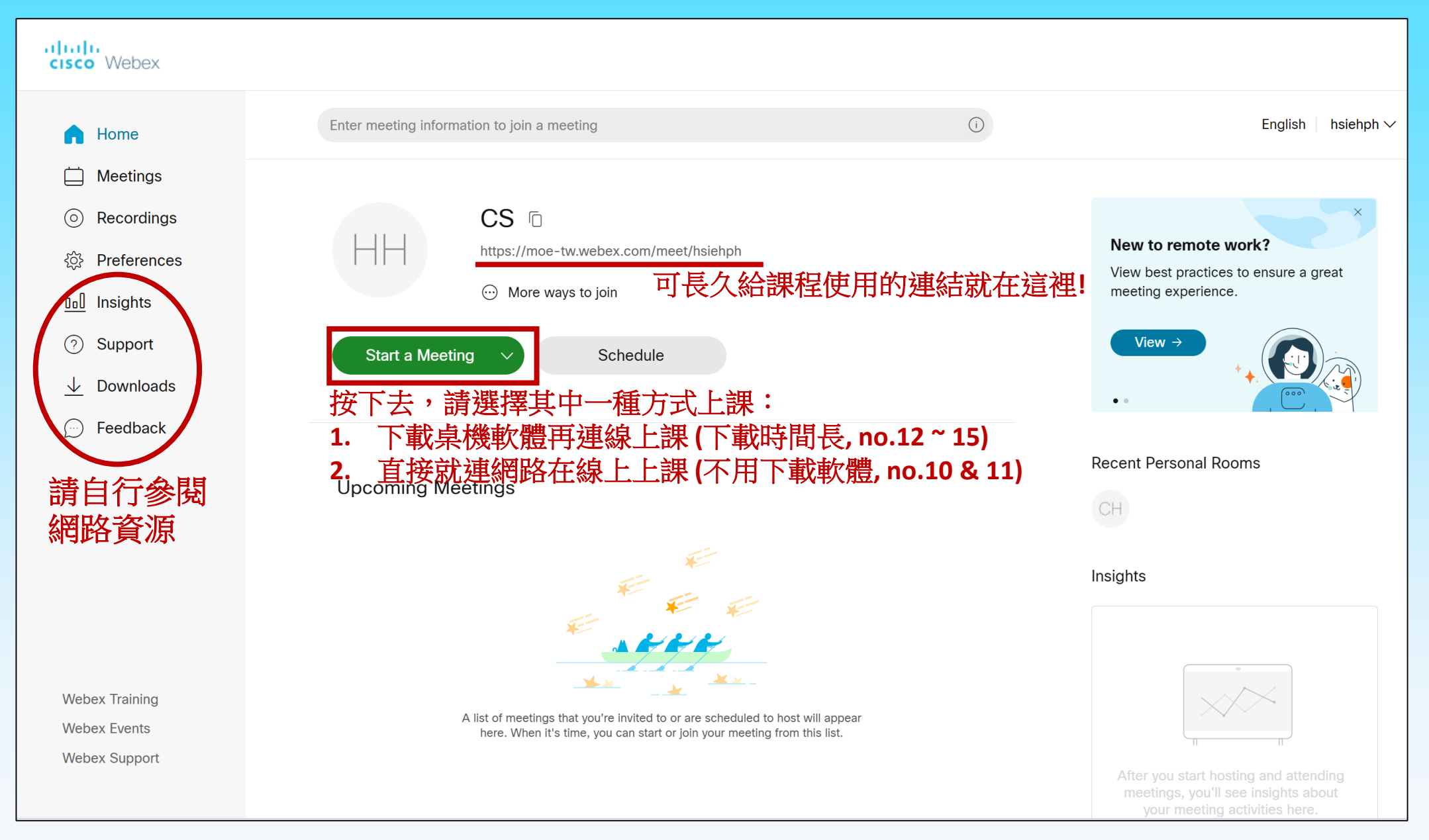

## **謝佩璇 政大資科系 2020. 10.14** 2020 20:00 10:00 20:00 20:00 10:00 20:00 20:00 10:00 20:00 20:00 20:00 20:00 20:00 20:00 20

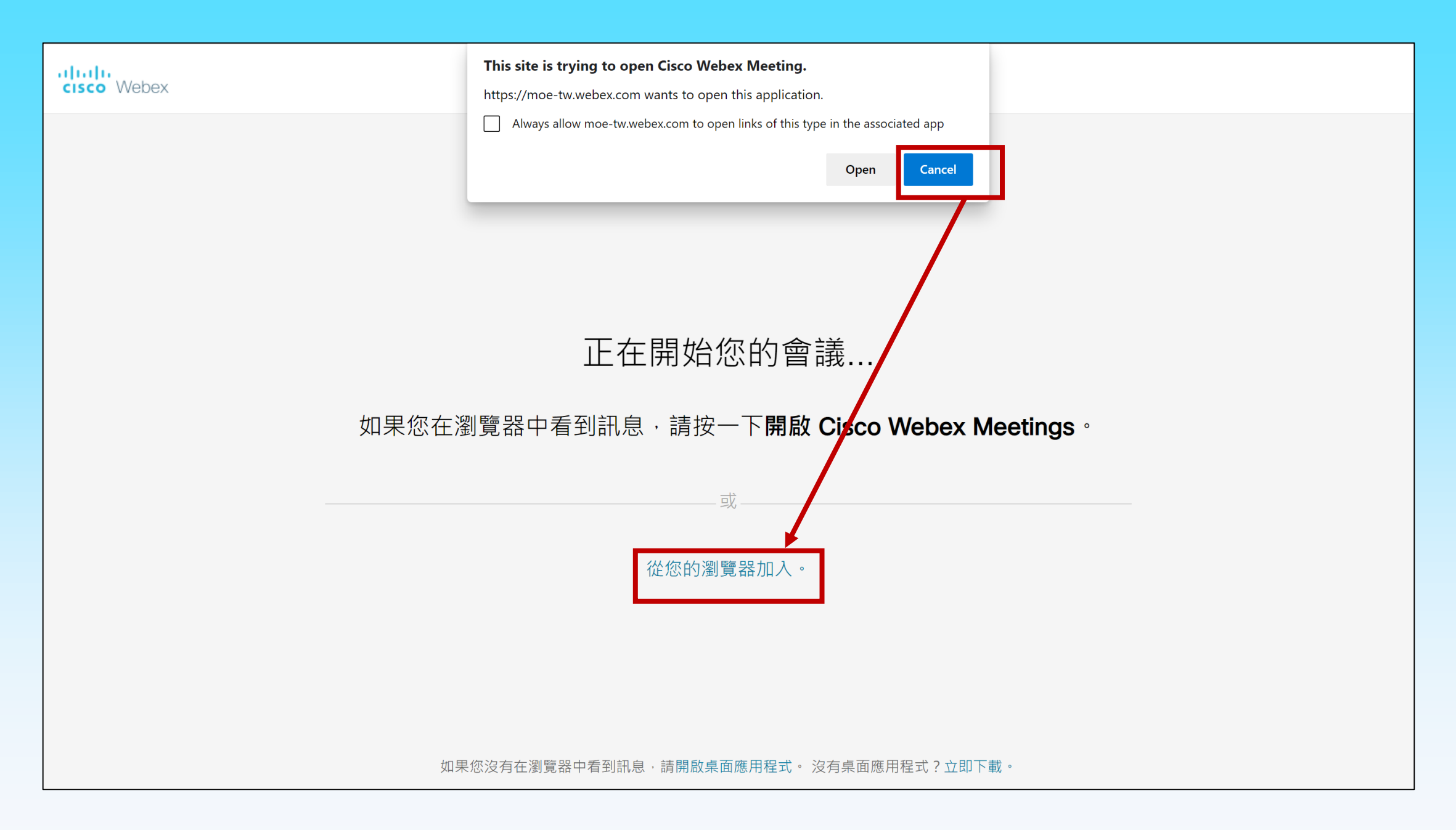

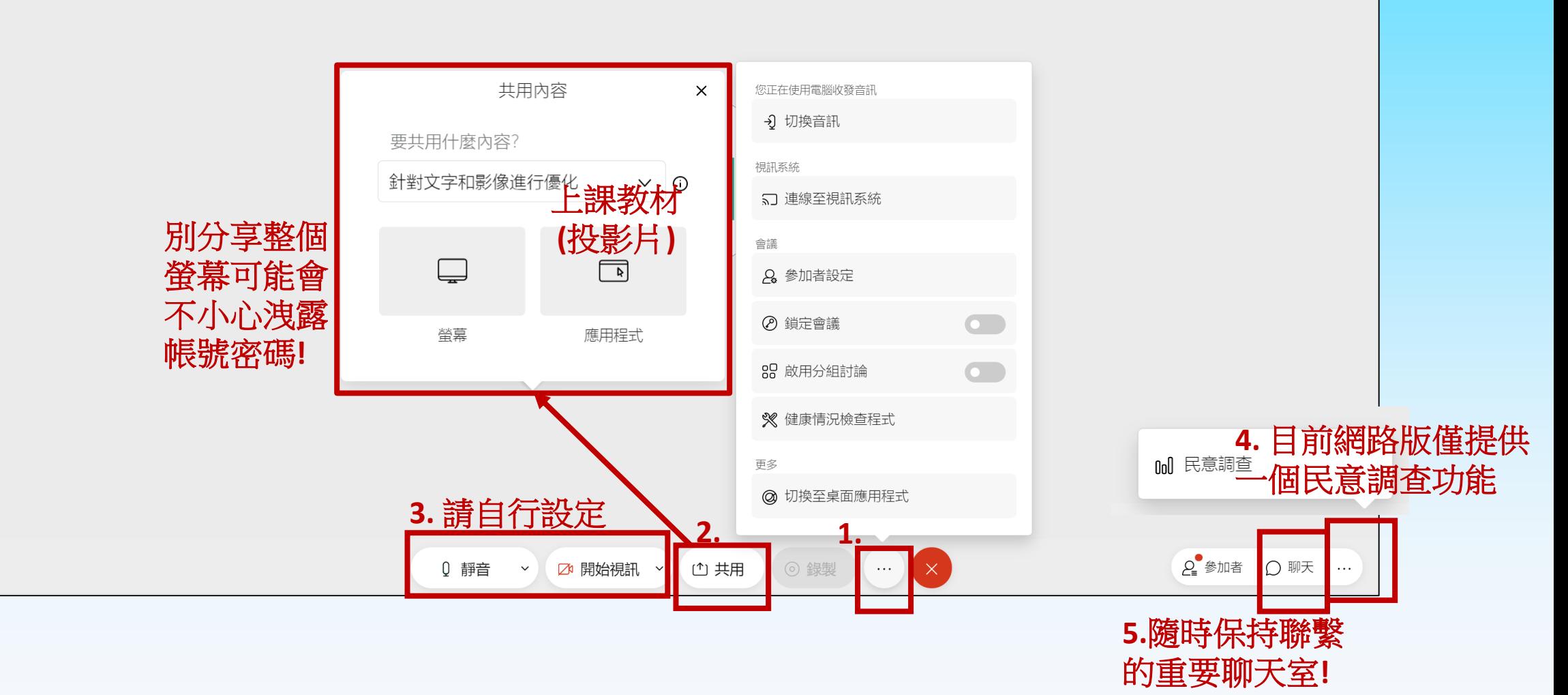

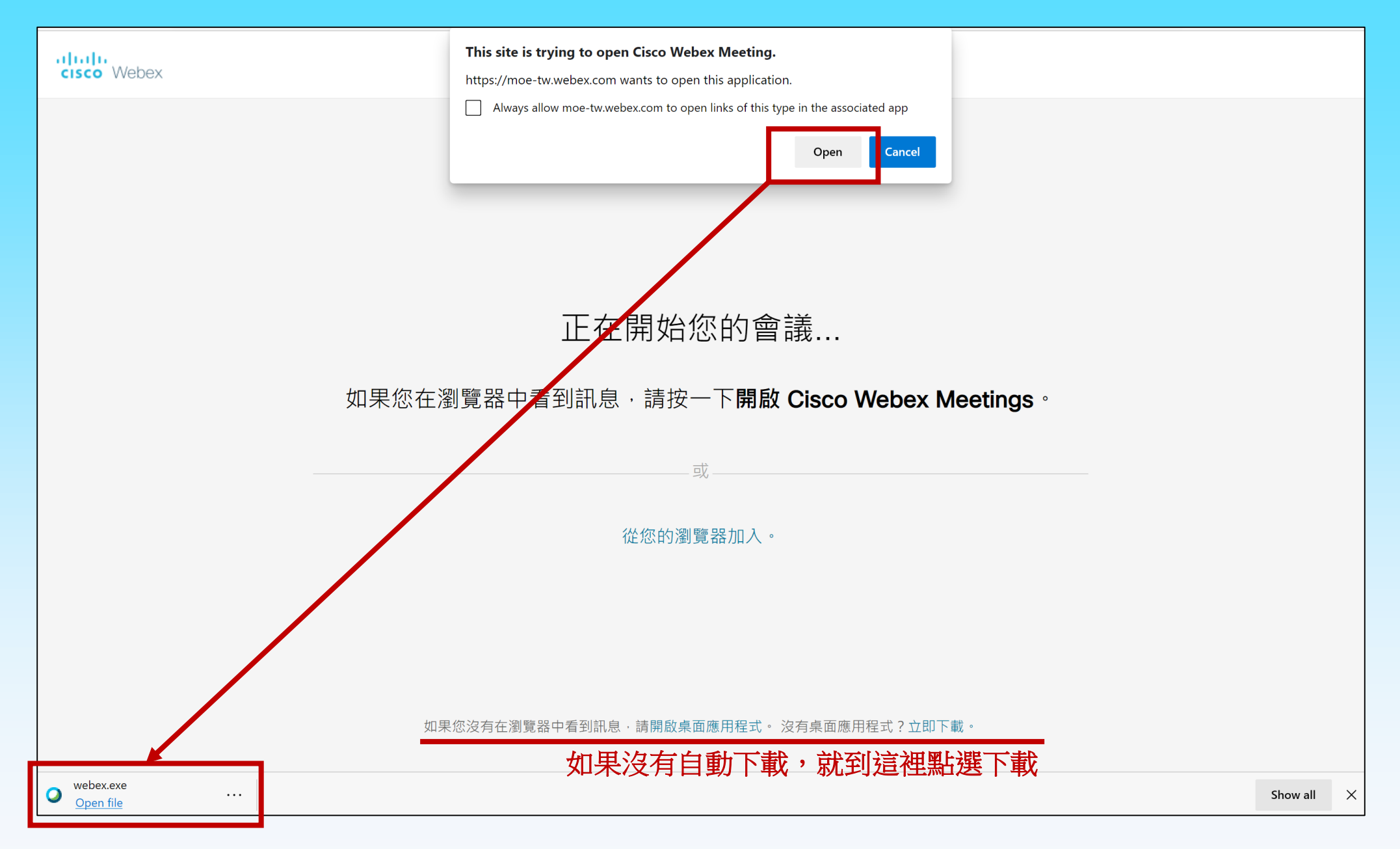

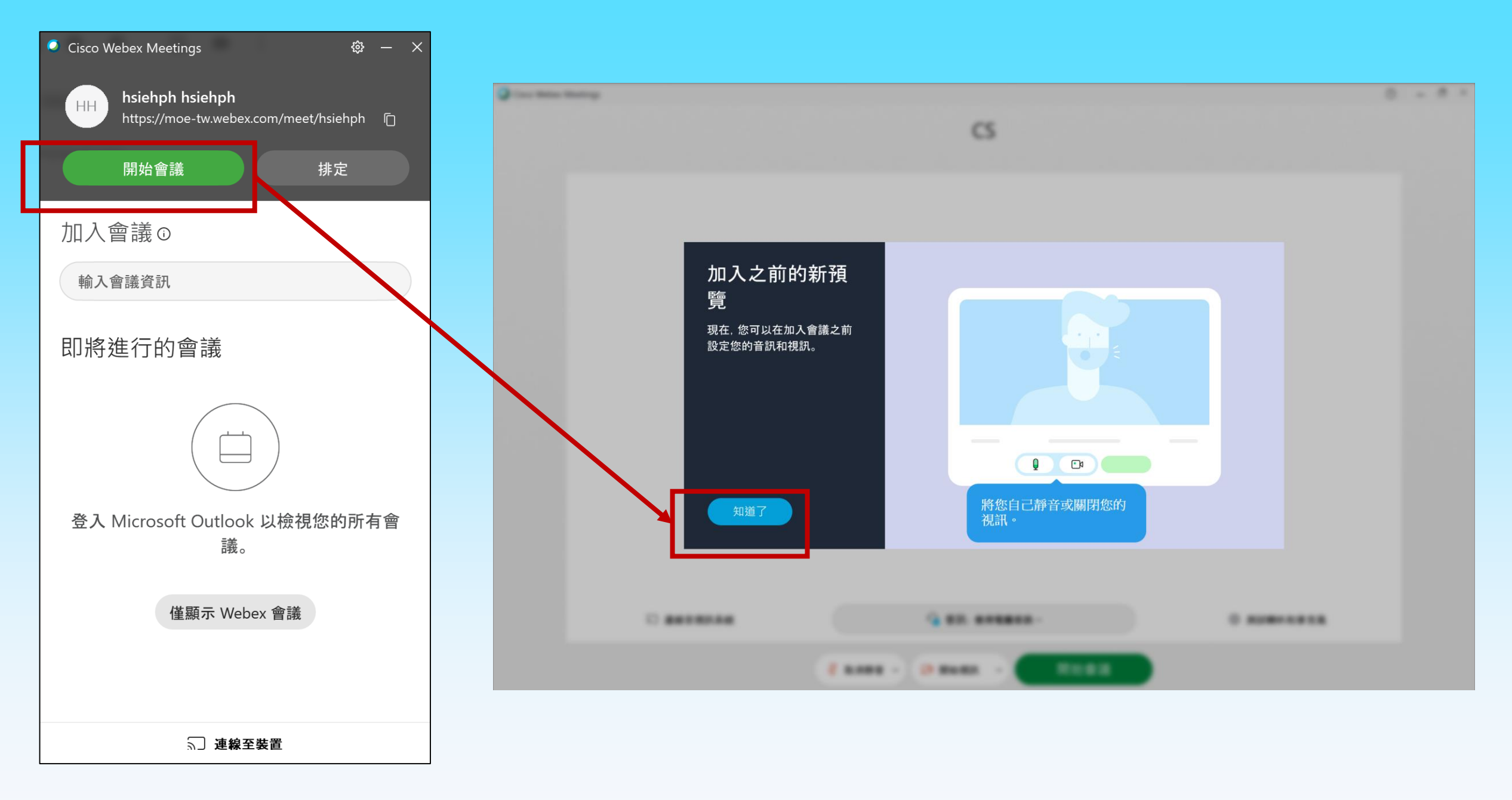

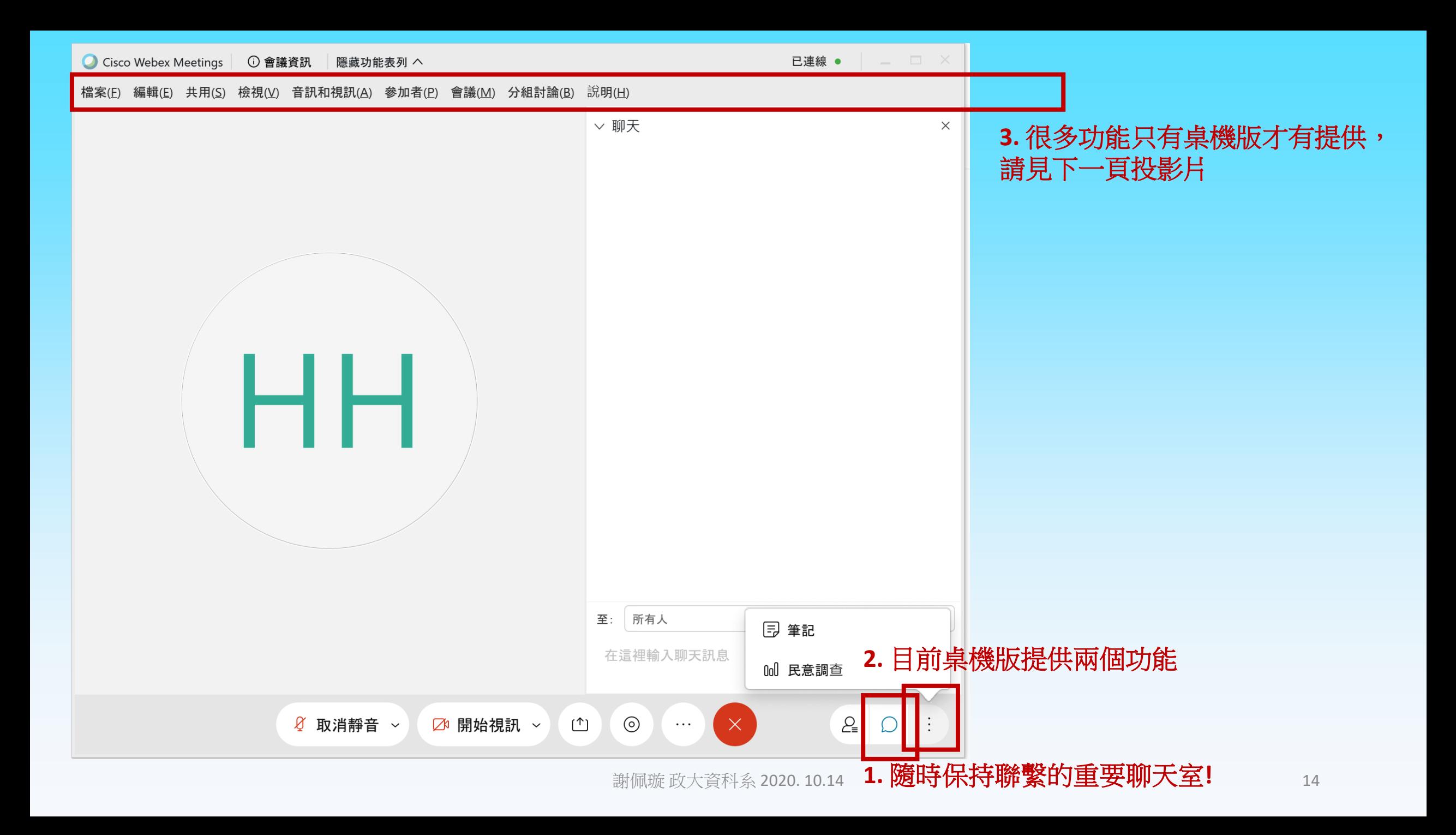

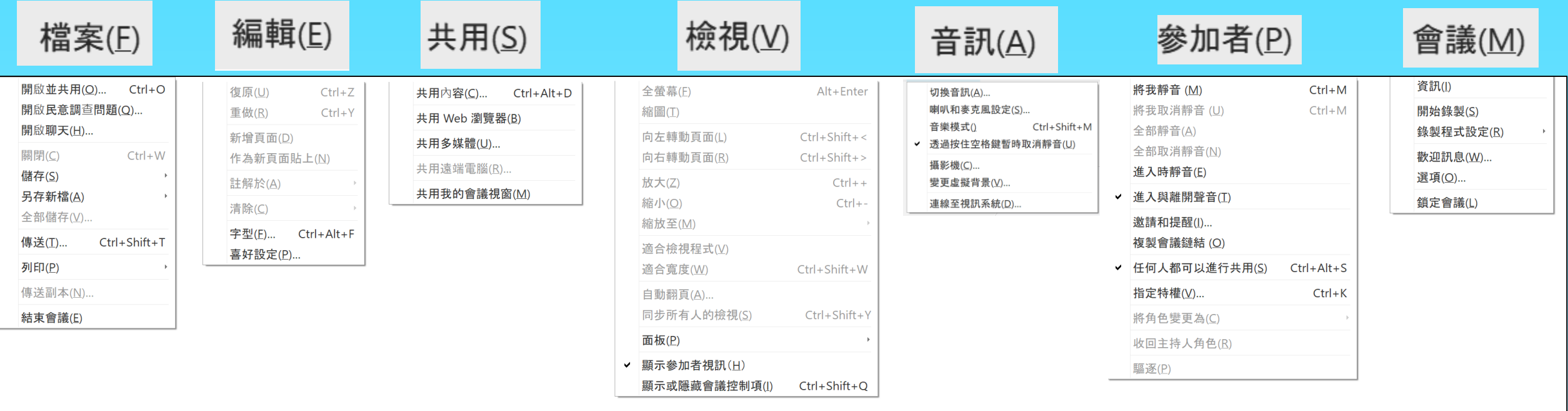

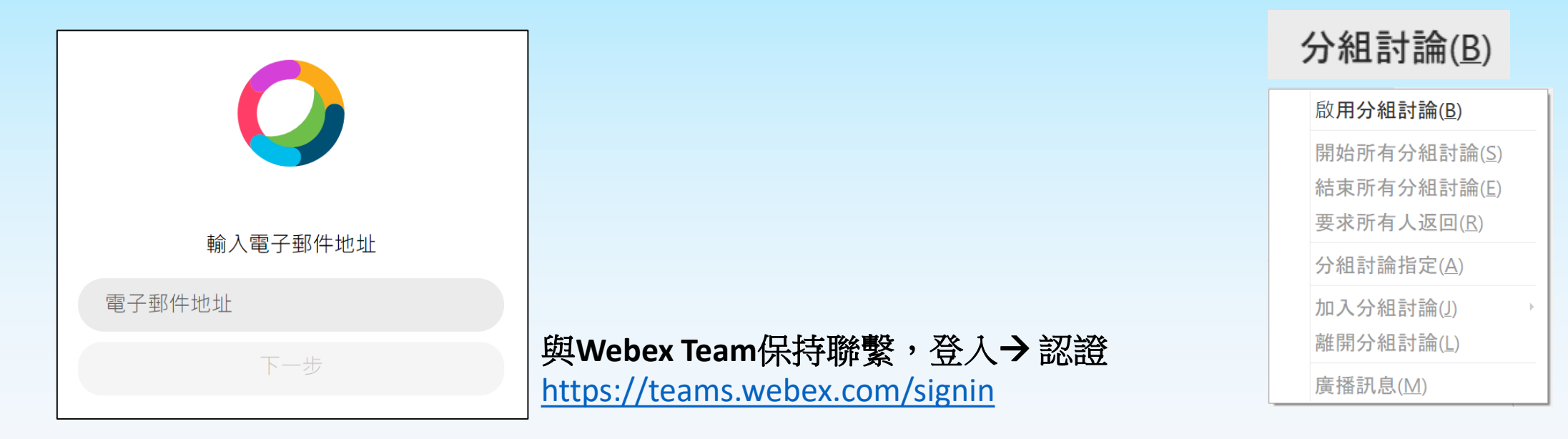

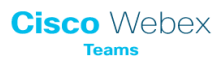

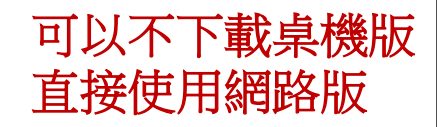

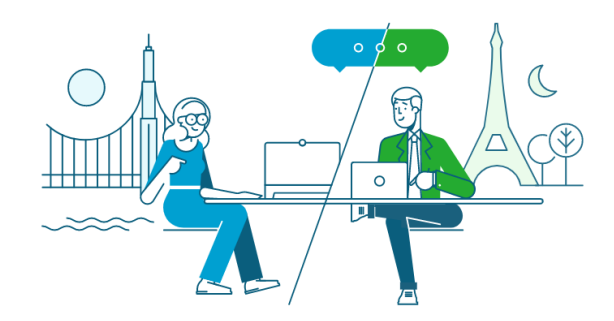

## **Welcome to Webex Teams**

By using Webex Teams you accept the Terms of Service, Privacy Statement, Notices & Disclaimers. Learn more about Webex Teams.

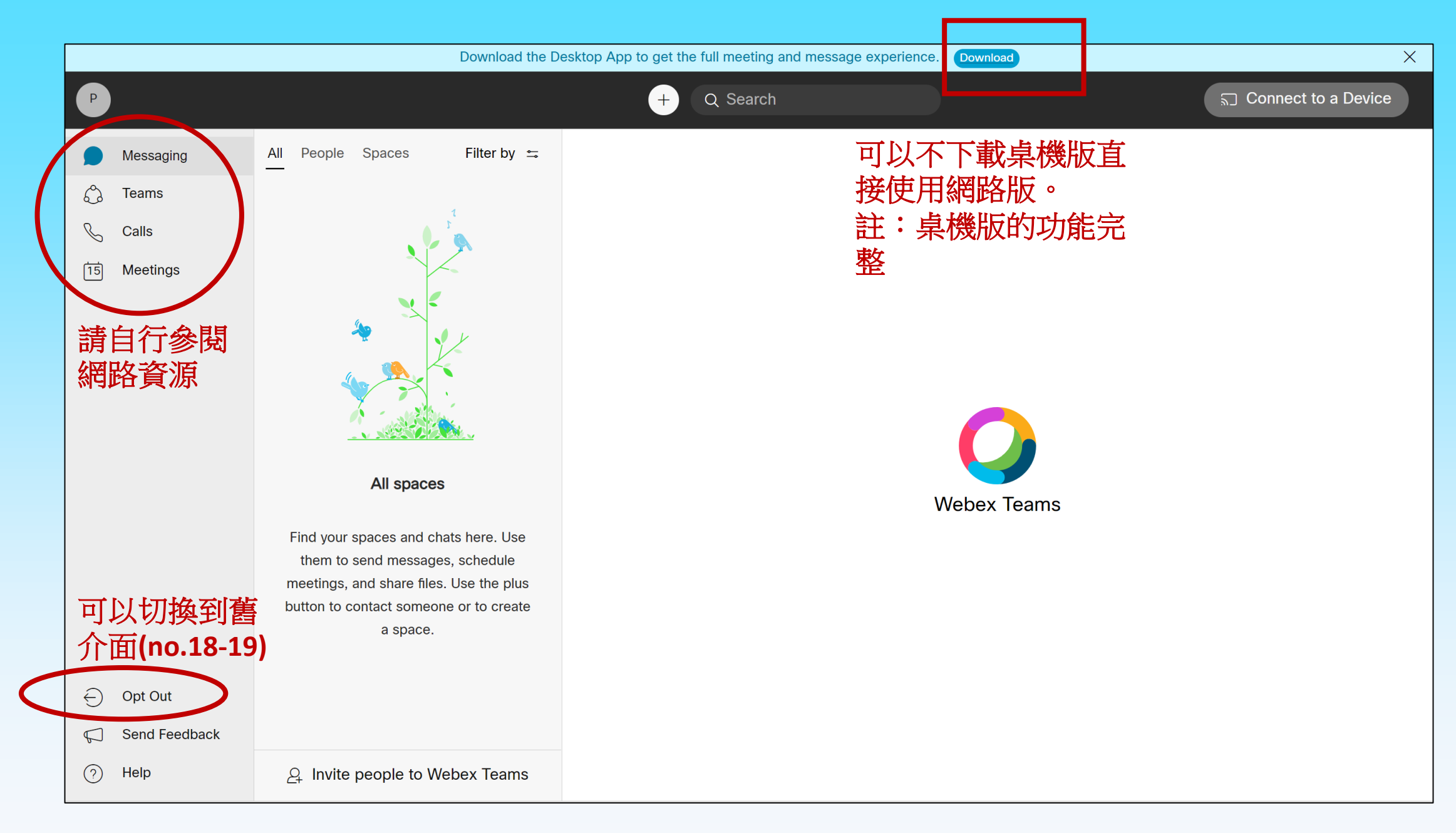

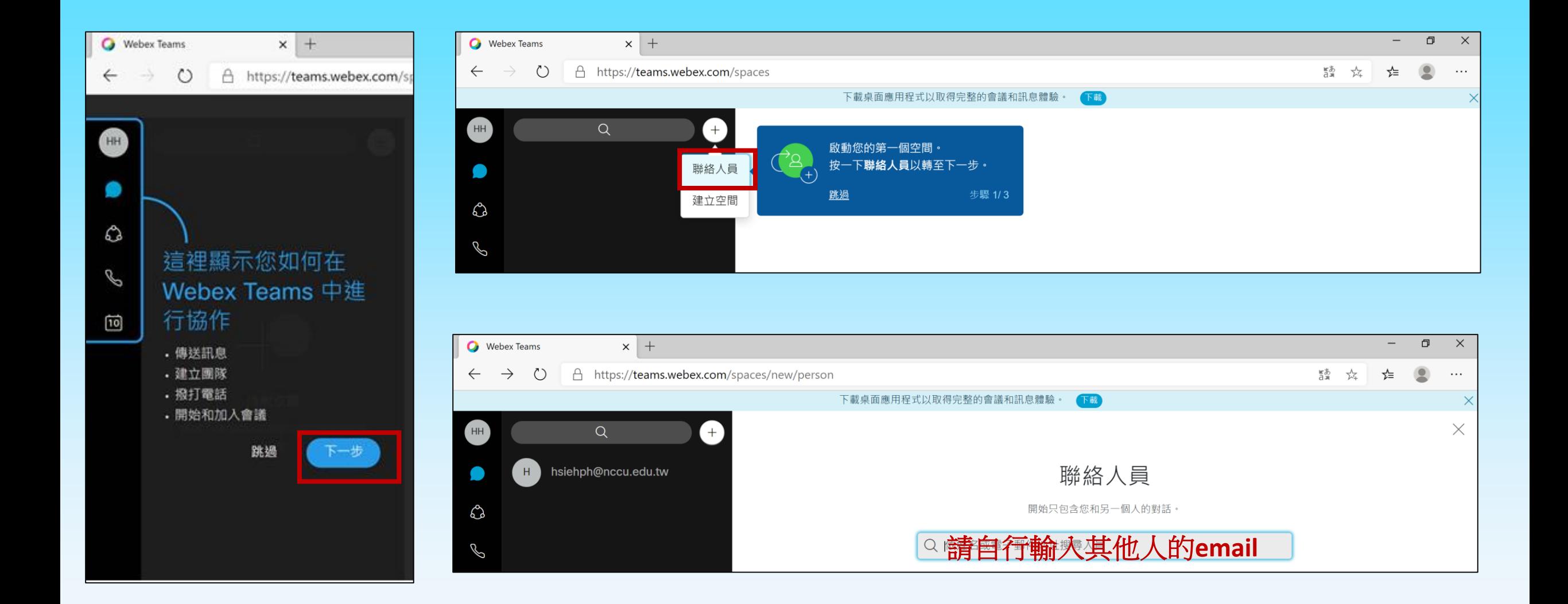

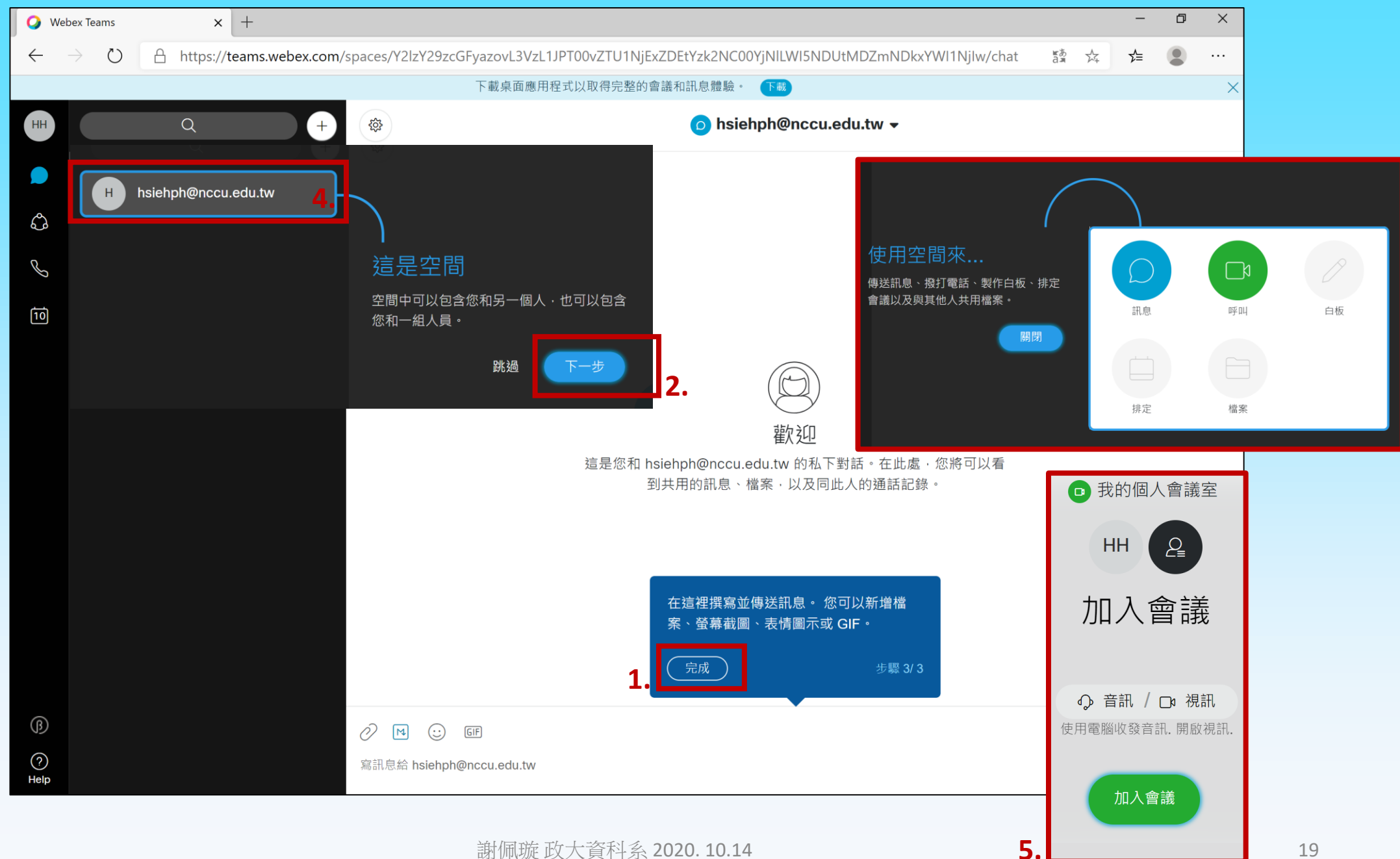

**謝佩璇 政大資科系 2020. 10.14** 19 19 19 19 19 19 19 19

**3.**

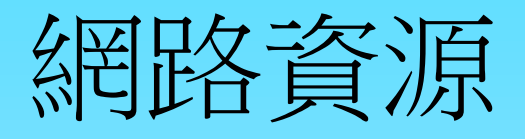

- http://vc.nou.edu.tw/images/webex meeting.pdf
- <https://help.webex.com/zh-tw/nxmbalq/Cisco-Webex-Teams-Video-Tutorials>
- <https://help.webex.com/zh-tw/8bzter/Cisco-Webex-Meetings-Video-Tutorials>
- <https://ccnet.tnua.edu.tw/wp-content/uploads/2020/03/0320webex.pdf>
- <https://www.youtube.com/watch?v=hYFzZeEK5q4>
- [https://www.youtube.com/watch?v=w\\_7Y8wiHEwU](https://www.youtube.com/watch?v=w_7Y8wiHEwU)
- 使用手冊下載 ([link\)](https://www.google.com/url?sa=t&rct=j&q=&esrc=s&source=web&cd=&cad=rja&uact=8&ved=2ahUKEwi8lPqu66TsAhXPEqYKHXehB4QQFjAAegQIBhAC&url=https%3A%2F%2Fwww.tycg.gov.tw%2Fuploaddowndoc%3Ffile%3Dgeneraldownload%2F202004171114460.pdf%26filedisplay%3DCisco%2BWebex%2BMeeting%25E6%2593%258D%25E4%25BD%259C%25E6%2589%258B%25E5%2586%258A.pdf%26flag%3Ddoc&usg=AOvVaw03Z0wlny0fo_zqmnmTSWUw)
- 管理指南[\(link\)](https://www.cisco.com/c/dam/en/us/td/docs/collaboration/CWMS/4_0/Localizations/cwms_b_managing-webex-meetings-guide-cwms-4-0_zh_TW.pdf)
- <https://help.webex.com/zh-tw/>